## **CalTi : Reviewing & Approving Timecards for Exempt Employees with Multiple Jobs**

The job aid outlines best practices for supervisors who are reviewing and approving timecards for exempt employees with multiple jobs.

### **Manage My Department: Timecard Approval Summary Page**

- **1.** Select 'Monthly' on the drop down menu located at the left and right of the webpage
- **2.** Select the correct pay period. The data will always default to the current pay period but can be changed to the previous period or a specific range of dates.
- **3.** Summary of Approval Actions: Within the summary detail of your timecard approval list, the following columns indicate certain approval actions: **Employee Approval Supervisor Approval Who Approved Timecard HCM Supervisor** A brief description of each

action is defined in the table to the right

**Note:** You can expand columns by holding down the left button on your mouse while clicking on the pay code column line to make the column wider

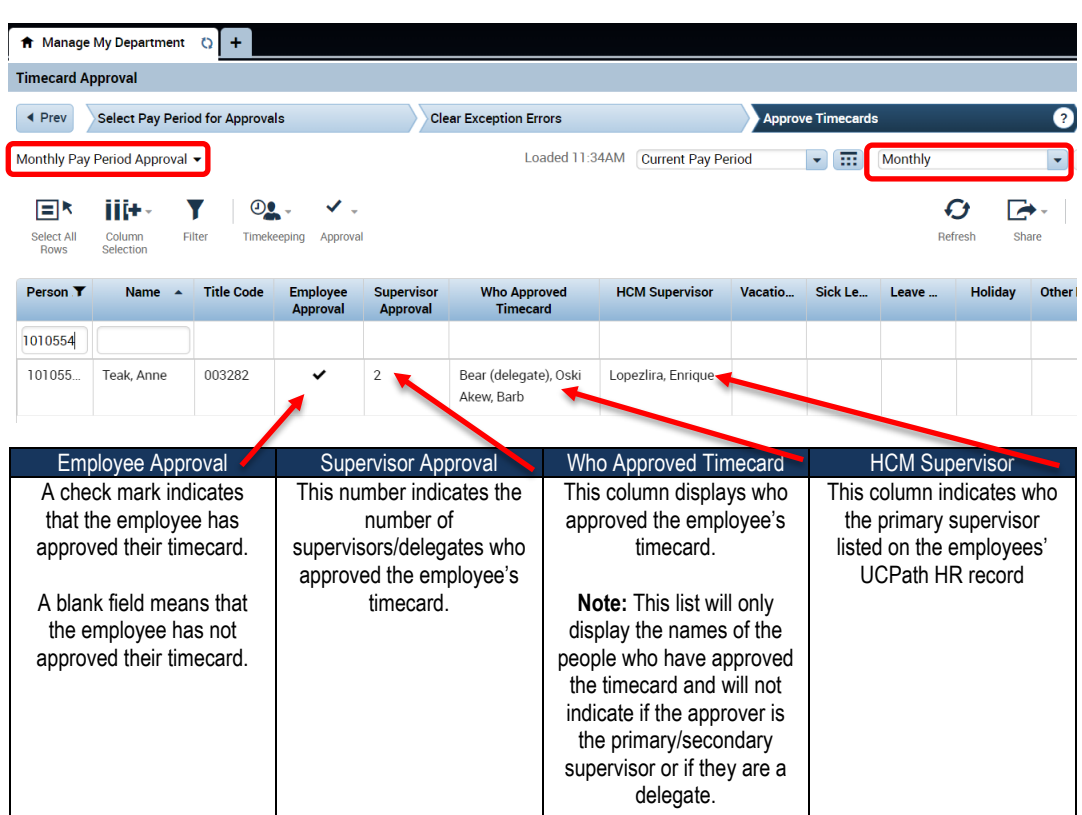

## **Cal Time:** Reviewing & Approving Timecards for Exempt Employees with Multiple Jobs

### **Transfer Function and Searching for your Employee's Job**

You may need to use the transfer function when your employee did not assign the hours to the correct job or you need to add hours of leave taken to a specific job on behalf on the employee

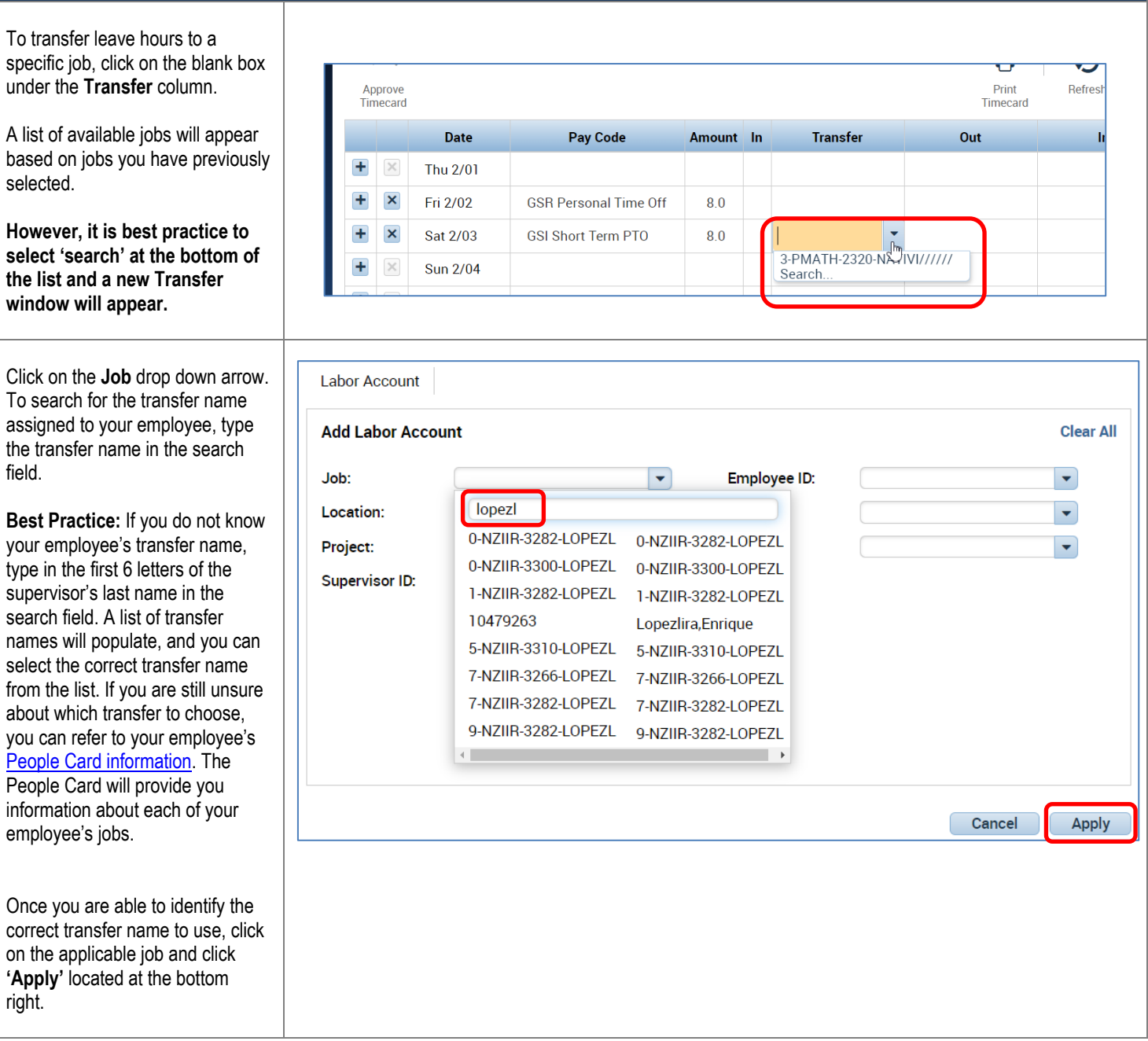

## CalTi **: Reviewing & Approving Timecards for Exempt Employees with Multiple Jobs**

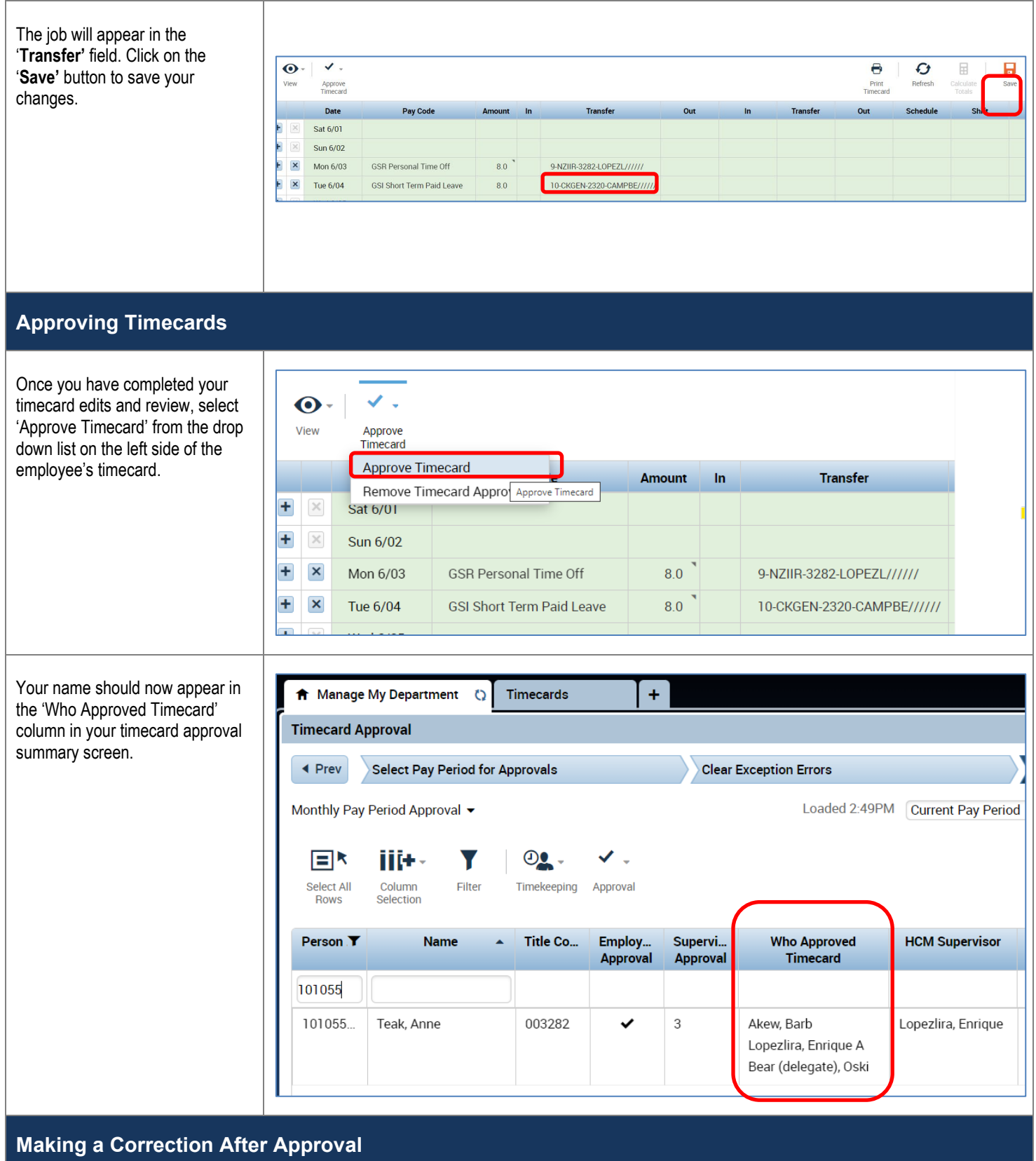

# **CalTime**: Reviewing & Approving Timecards for Exempt Employees with Multiple Jobs

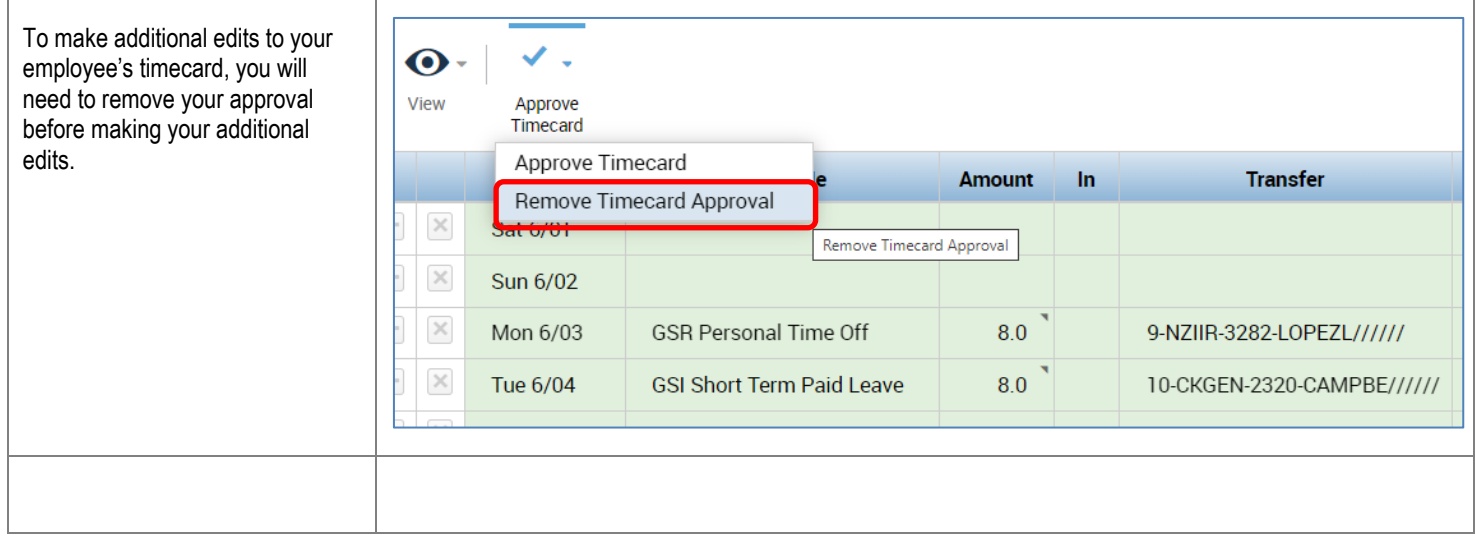

#### **WHAT DOES YOUR EXEMPT EMPLOYEE'S TRANSFER CODE REPRESENT?**

Your monthly paid employee's transfer code is a combination of information pertaining to their job record in the UCPath HR and Payroll system. The information allows CalTime to assign the employee's leave hours to the correct job that they have in the HR system and be paid correctly. The fields are described in the example below.

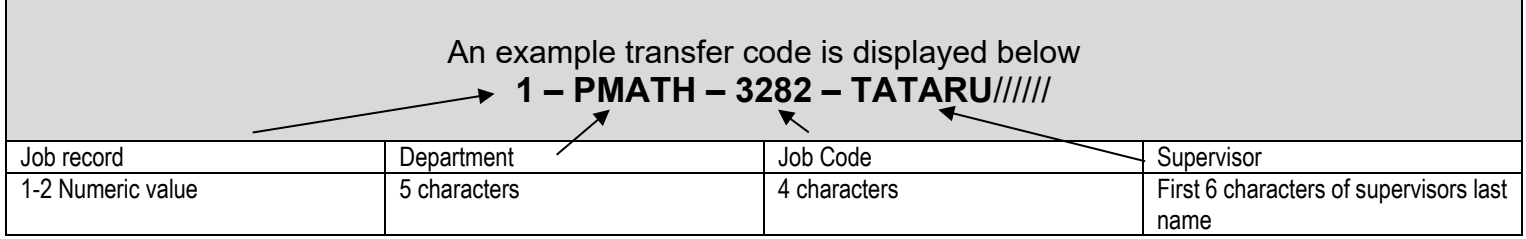

Note: Please note that there are some cases where an active supervisor is not listed in the 'Reports To' field in UCPath. Therefore you will not see the first 6 characters of the supervisor's last name in the Transfer Code. Supervisors can assist their employees with updating UCPath information by creating an [HR](https://berkeley.service-now.com/HRServiceHub)  [Service Now Inquiry.](https://berkeley.service-now.com/HRServiceHub) A delegate's name will not appear in this naming convention described above because they are not the supervisor of record.

#### **Use the "People Cards" Portal to locate more detailed information about an employee's jobs**

The People Cards portal is a quick and easy way to obtain information about the jobs each employee has on campus.

- 1. **Location People Cards Portal at** <https://portal.berkeley.edu/people>
- 2. You will need to CalNet authenticate to access the portal
- 3. Select 'details'
- 4. The window will expand and you will be able to see information for all jobs for yourself and all jobs that your employees have. Each job will have a separate tab.

## **Cal Time**: Reviewing & Approving Timecards for Exempt Employees with Multiple Jobs

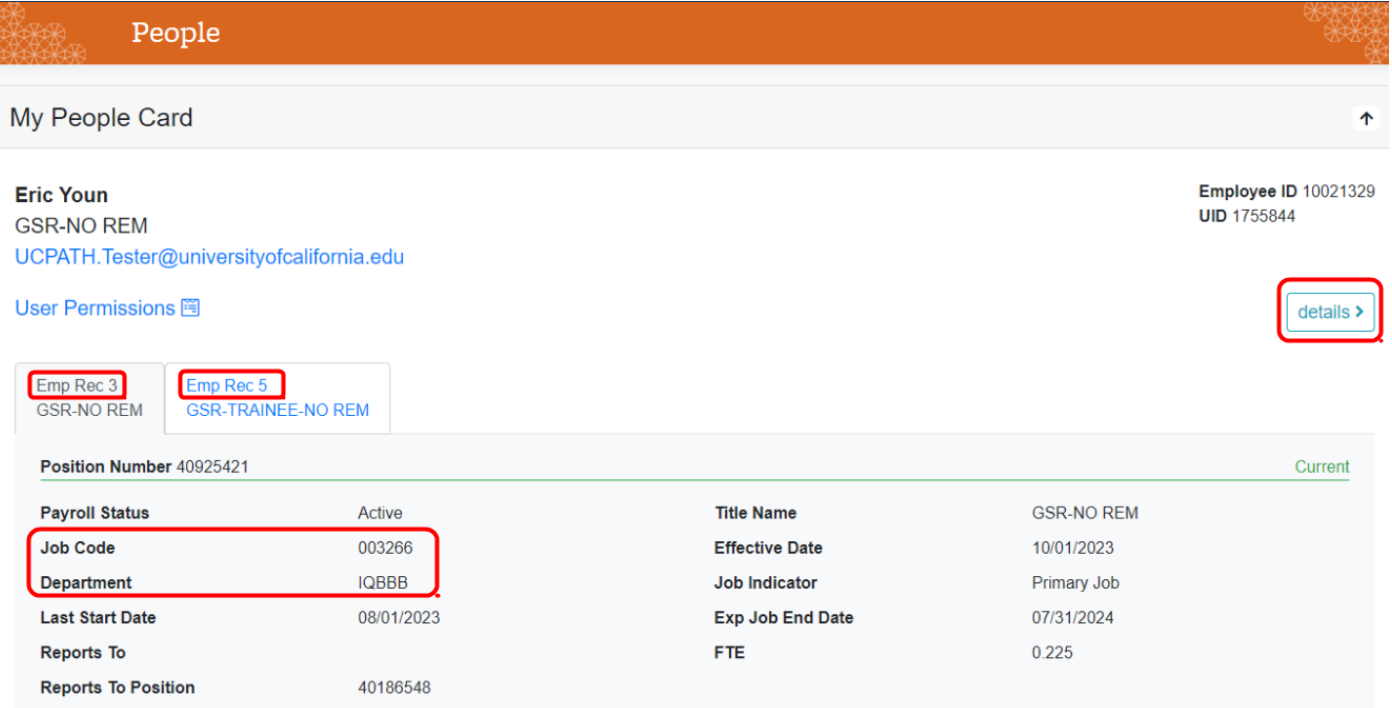